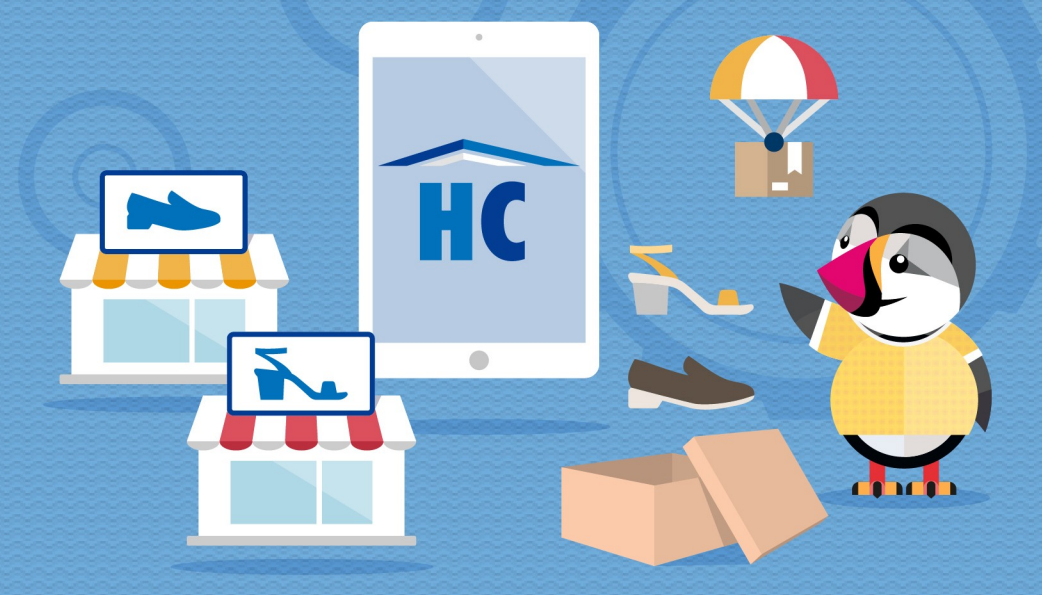

# **HIPERCALZADO**

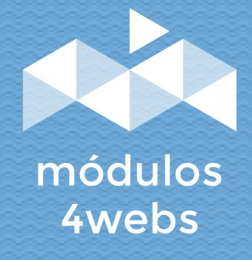

MÓDULO CERTIFICADO

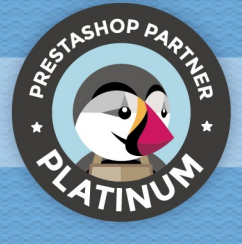

## **ÍNDICE**

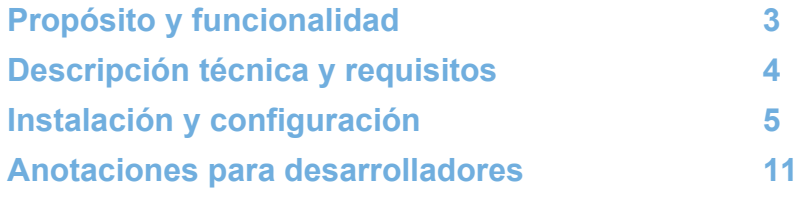

#### **Propósito y funcionalidad**

"Hipercalzado" es un módulo desarrollado por 4webs con la finalidad de permitirle conectar su tienda con los pedidos que reciba desde la plataforma de Hipercalzado.

El módulo se configura de forma fácil y rápida, introduciendo únicamente los datos de la API de su cuenta de Hipercalzado.

Como funcionalidades principales, se encuentra la posibilidad de obtener los pedidos de Hipercalzado y descargarlos en su tienda Prestashop, asociando los productos de su tienda a los pedidos en caso de que existan, y notificar a Hipercalzado cambios en el estado del pedido que se hagan en Prestashop.

Como **funciones exclusivas para versiones de Prestashop 1.7.1.2 en adelante**, se destaca la notificación del cambio de número de segumiento.

### **Descripción técnica y requisitos**

**VERSIÓN:** 1.0.0 **COMPATIBILIDAD:** 1.7.0.0 – 1.7.8.7

#### **Instalación y configuración**

En primer lugar, es necesario subir el módulo al servidor. Posteriormente, podrá encontrarlo en su buscador de módulos y clicar sobre la opción de "Instalar".

A continuación, se muestran una serie de capturas de pantalla que explicarán gráficamente el sencillo proceso de configuración y empleo de este módulo.

Una vez instalado, busque "Hipercalzado" en su lista de módulos y acceda a sus opciones a través del botón "Configurar", indicado en la imagen inferior.

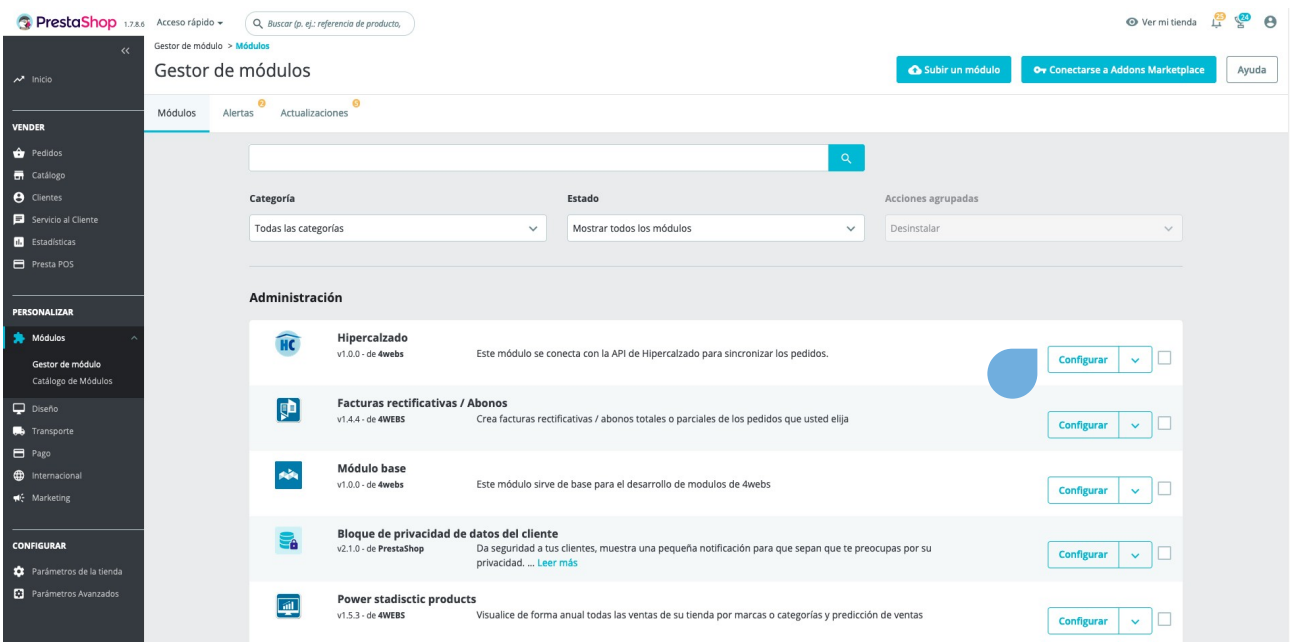

En la primera pantalla de configuración del módulo, "Configuración", se le solicitará introducir el token de usuario de su cuenta de Hipercalzado (vea cómo puede obtener estos datos en la página 6 de este manual), junto al resto de datos de cofiguración que procedemos a detallar a continuación:

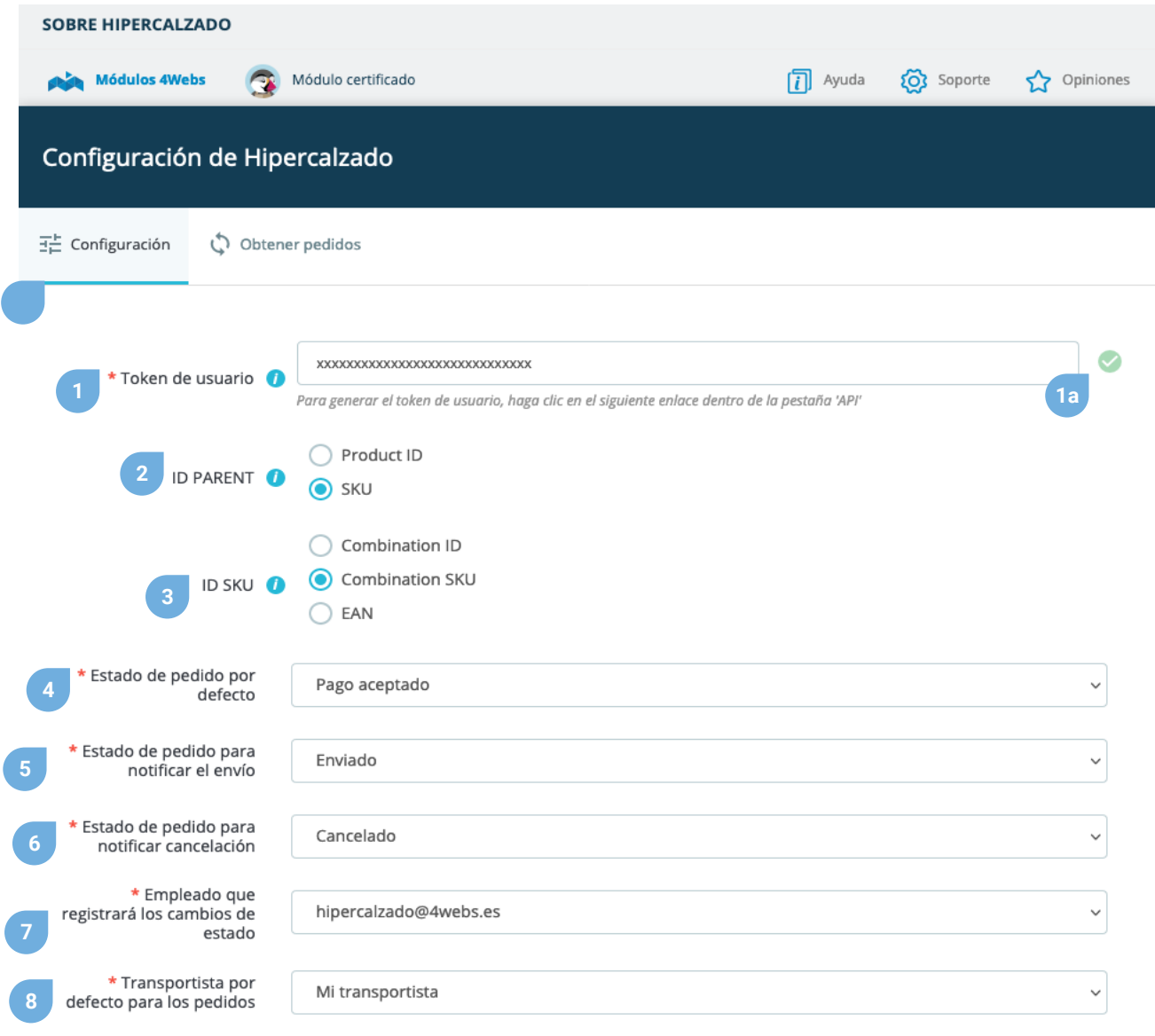

En esta pestaña dispone de todos las configuraciones neesarias para poder obtener sus pedidos y sincronizarlos con Hipercalzado y su web Prestashop.

**1.** Introduzca aquí el token de usuario de su cuenta de Hipercalzado (ver página 6).

**1a**. En caso de que la conexión sea correcta, verá un tick verde.

**2.** Aquí debe indicar que tipo de identificador va a usar para relacionar los productos de los pedidos de Hipercalzado con los productos de Prestashop. Puede hacerlo con el id de producto o con el SKU, que en Prestashop será la referencia.

**3.** Al igual que con los productos, aquí debe indicar que tipo de identificador va a usar para relacionar los productos de los pedidos de Hipercalzado con las combinaciones de productos de Prestashop. Puede hacerlo con el id de la combinación, con el SKU de la combinacón, que en Prestashop será la referencia o con el EAN.

**4.** El estado por defecto es el estado en el que quedará el pedido una vez se sincroniza con Prestashop.

**5.** El estado de pedido para motificar el envio es el estado en el cuál, en caso de haberse introducido número de seguimiento, se notificará a Hipercalzado que el pedido ha sido enviado junto con el código.

**6.** El estado de pedido para notificar cancelación es el estado en el cual se van a notificar el reembolso de rodas las lineas de pedido.

**7.** Este empleado será el que registrará los cambios de estado de los pedidos via tarea programada.

**8.** El transportista que quedará regstrado en los pedidos sincronizados.

Guardar

Si desea obtener los datos usando la API de Hipercalzado, necesitaremos la API key con el fin de implementar el campo "Token de usuario" (ver página 5). Para ello debe acceder a su cuenta de Hipercalzado en la dirección [https://www.menuweb.es/seller/inicio.php](https://www.menuweb.es/seller/mis_datos.php). Hecho esto, pulse el botón "Mis datos" (punto 1) en el desplegable con su nombre de usuario al lado del idioma.

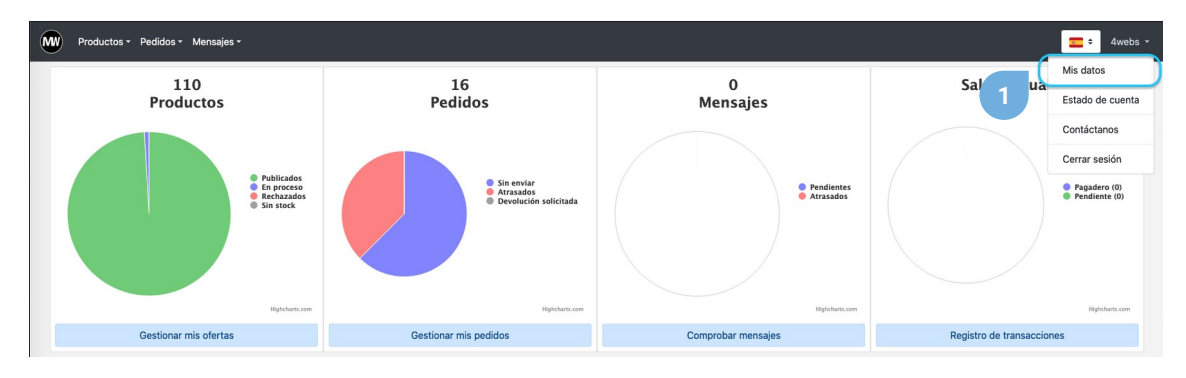

A continuación, pulse el botón "Integración" (punto 2).

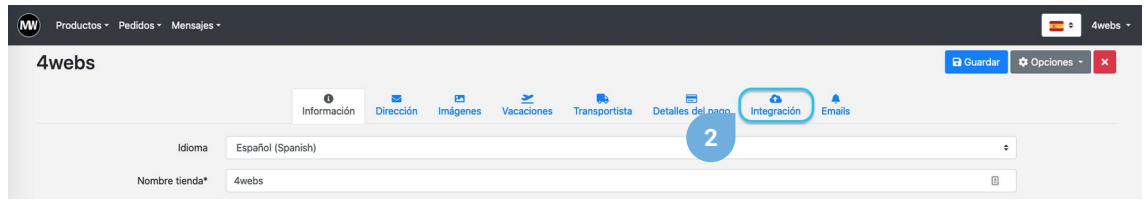

Dentro de esta sección, pulsamo en la pestaña API (punto 3) y generamos una nueva key pulsando sobre el botón generar (punto 4).

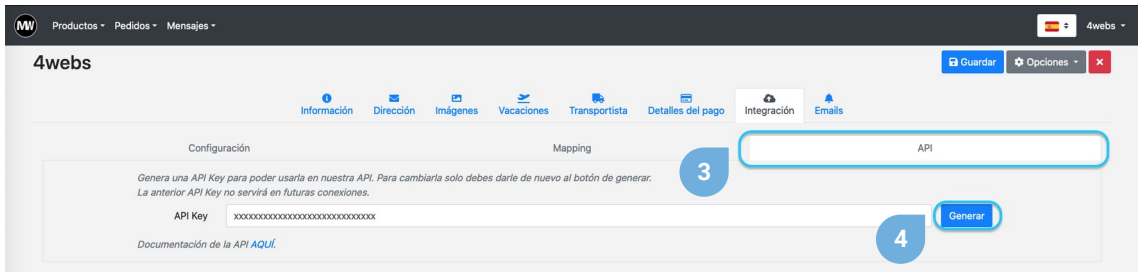

En la pestaña de la configuración del módulo "Obtener pedidos", dispone de un enlace mediante el cual podemos generar una tarea sincronizada que periódicamente obenga los nuevos pedidos y también con un botón que realiza esa sincronización

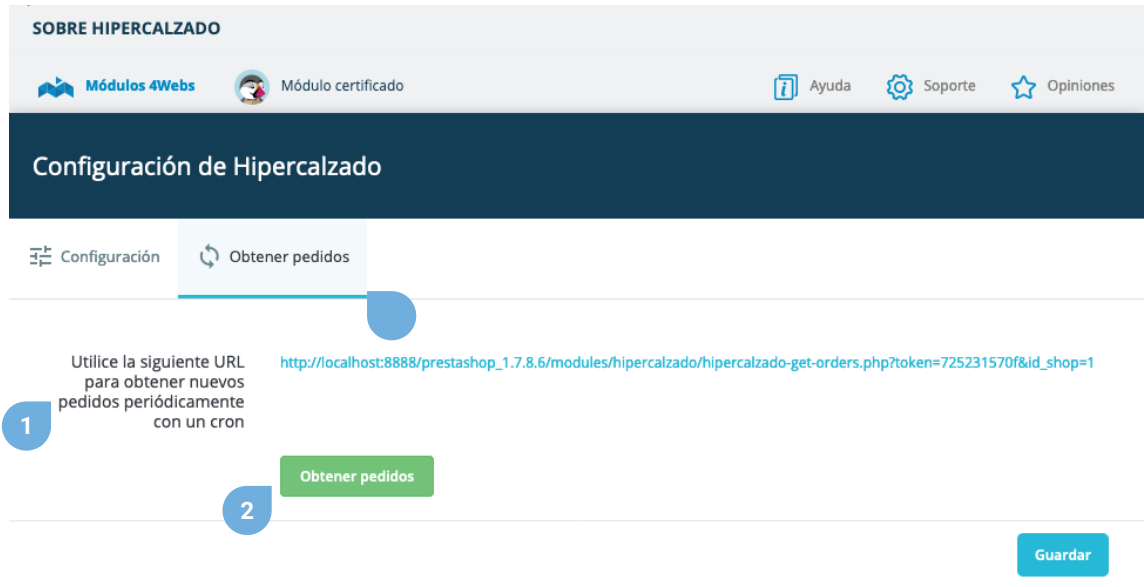

**1.** Enlace para sincronizar nuevos pedidos, con la que puede generar una tarea sincronizada.

**2.** Botón para obtener los nuevos pedidos.

Los pedidos que se descarguen quedarán asignados con el estado de pedido especificado en la configuración, y con la forma de pago "Hipercalzado"

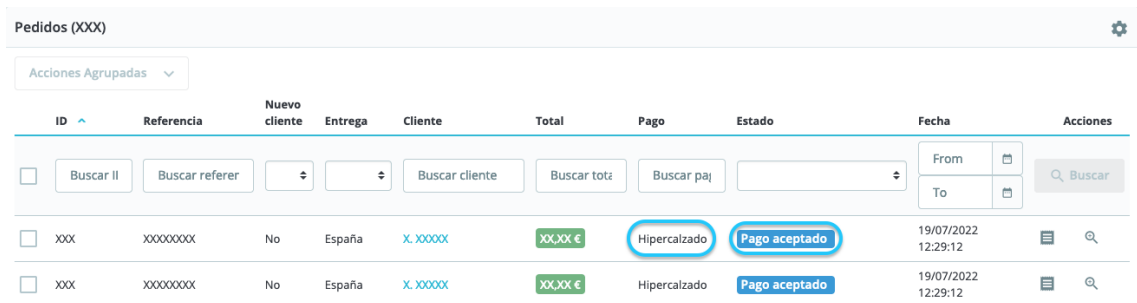

Junto al pedido se creará pedido se creará todos los datos necesarios:

**1.** Se comprobará si el cliente existe buscando por el correo electrónico, en caso de no existir se creará. Al no disponer en Hipercalzado de DNI, en caso de ser obligatorio se rellenara con dos ceros (00). Para la dirección se comprobará el campo Calle 1. En caso de no existir dirección con ese campo para el cliente.

**2.** Se buscará la asociación con el producto buscando primero que el producto tenga el mismo ID PARENT que cualquier producto. En caso de no existir se buscará que el **ID SKU** coincida con cualquier combinación. Si no existe, se creará un producto con nombre "Producto de Hipercalzado no encontrado en Prestashop", que se asociará a todos aquellos productos que no existan. En el nombre del product ira incluida la referencia en Hipercalzado para que se sepa que producto es. Los precios y las cantidades serán las que se definan en el pedido, sin tener en cuenta las que existan en el sistema Prestashop.

**3.** El estado del pedido será el que se defina en la configuración.

**3a.** El transportista será el asignado en Configuración, y los gastos de envío serán los que existan en Hipercalzado. Al cambiar el **número de seguimiento** se notificará a Hipercalzado y se cambiará allí.

**4.** La forma de pago será "**Hipercalzado**", y siempre corresponderá con el total del pedido.

**5. y 5a.** Si realizamos un reembolso parcial, este se notificará a Hipercalzado y quedará reflejado en el sistema. El reembolso solo tendrá en cuenta la cantidad de productos, y el importe será siempre el total independientemente de lo que se indique.

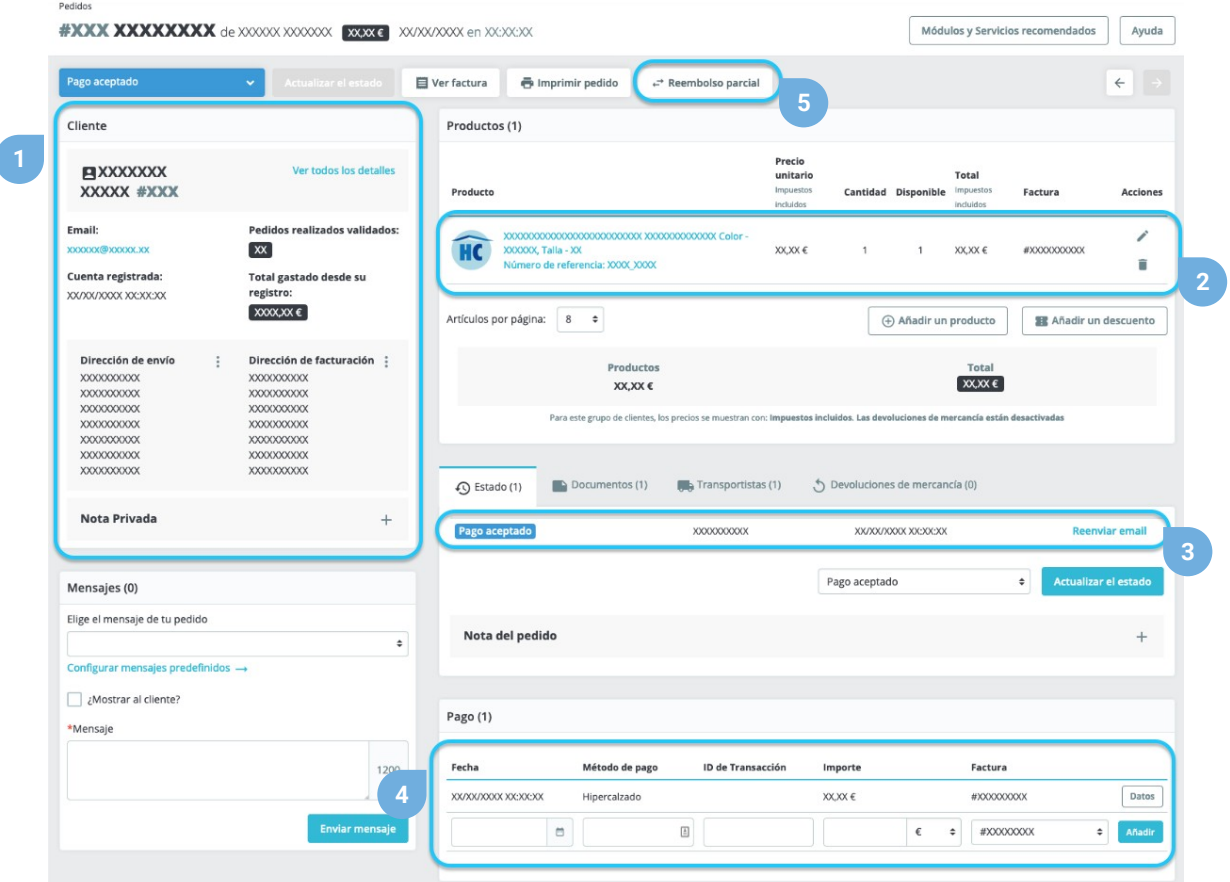

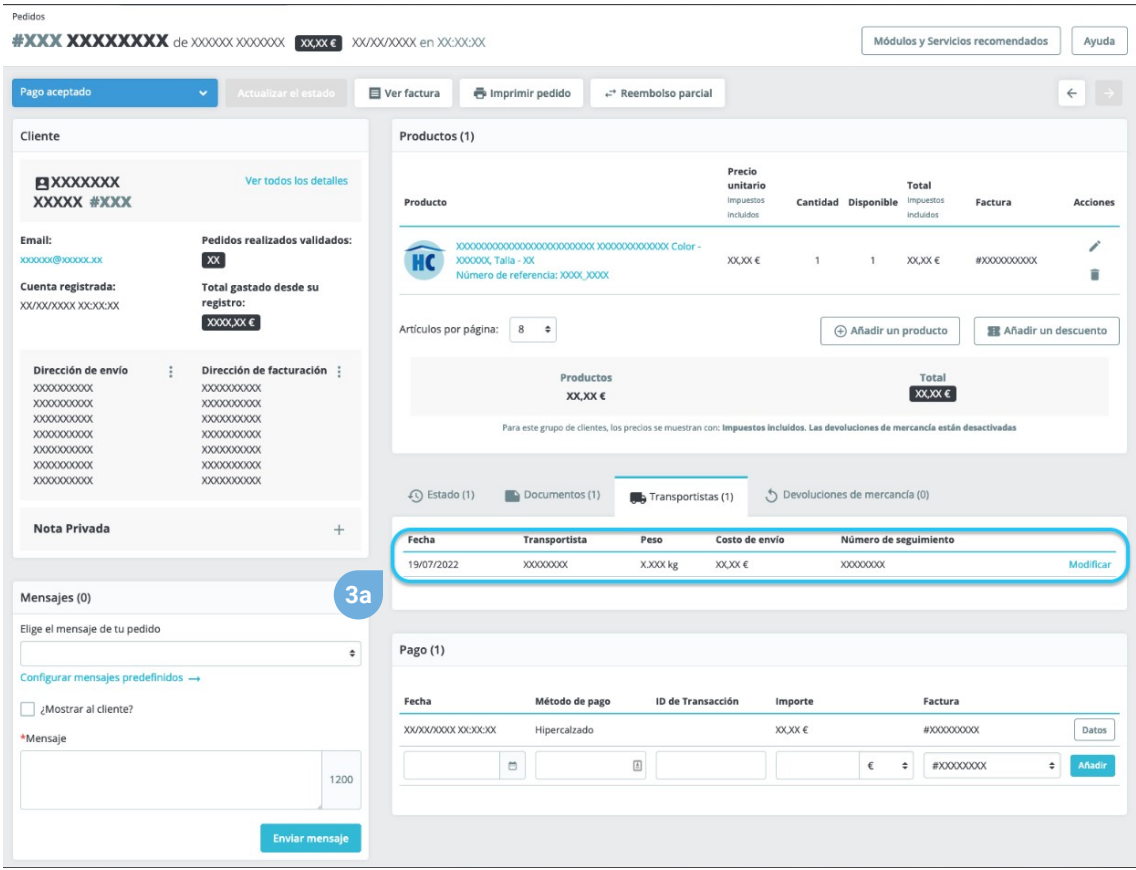

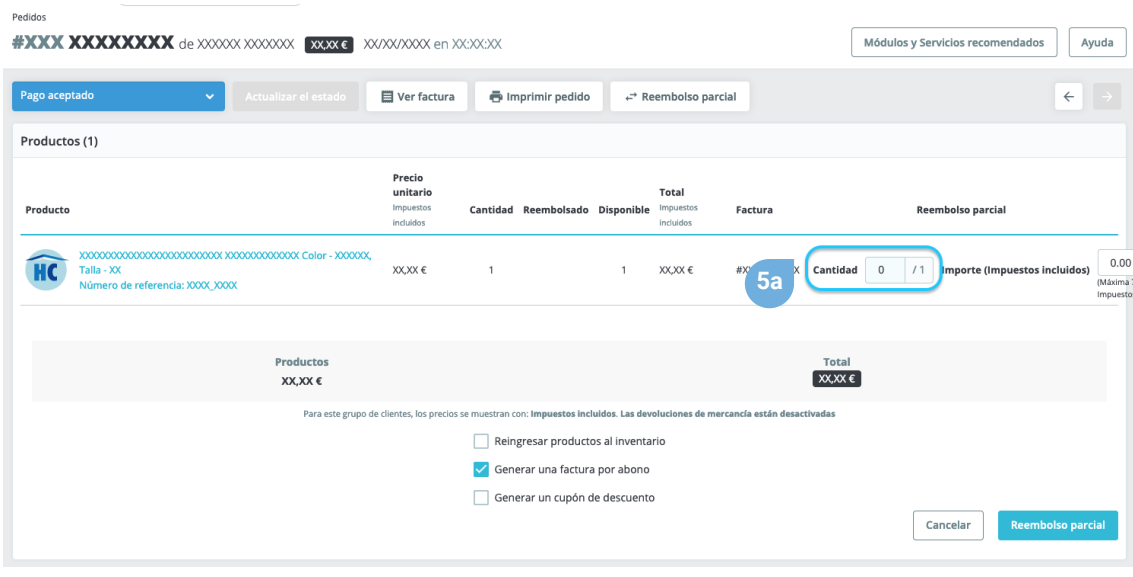

### **Anotaciones para desarrolladores**

Este módulo no modifica ningún controlador ni interviene en ningún proceso crítico de Prestashop.

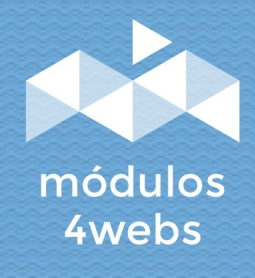